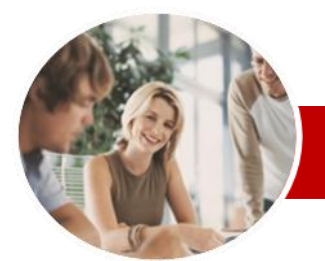

**INFOCUS COURSEWARE**

### **Module Series**

Adobe InDesign CS6

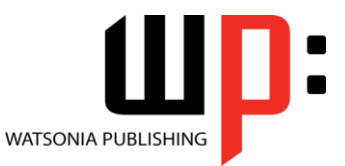

Module 1

Order Code: INF539

ISBN: 978-1-921939-54-9

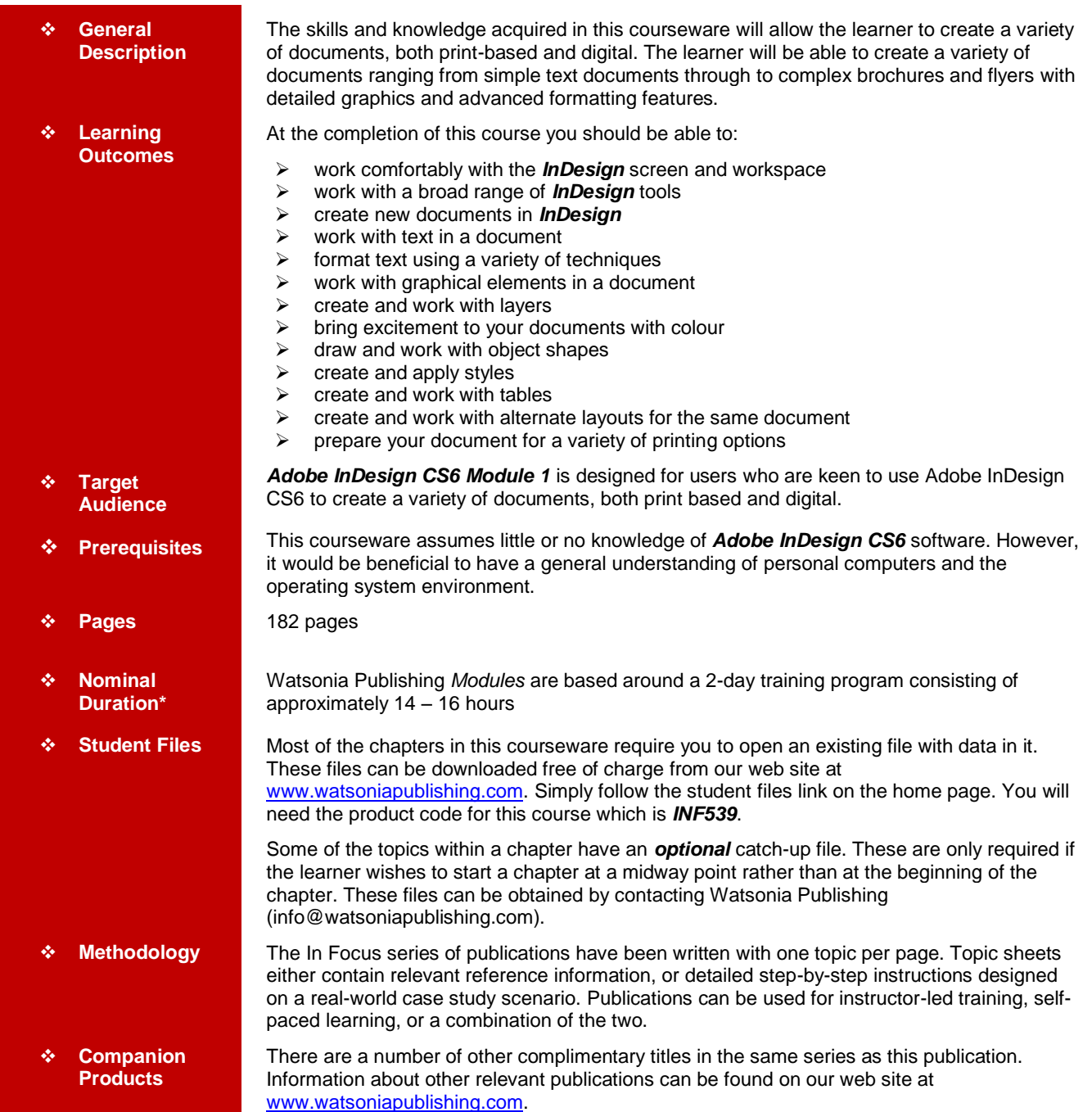

*\* Duration relates to study time only and does not include assessment time. Duration should be used as a guide only. Actual duration will vary depending upon the skills, knowledge, and aptitude of the participants. This information sheet was produced on Wednesday, February 20, 2013 and was accurate at the time of printing. Watsonia Publishing reserves its right to alter the content of the above courseware without notice.*

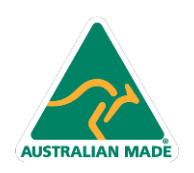

47 Greenaway Street Bulleen VIC 3105 Australia ABN 64 060 335 748

Phone: (+61) 3 9851 4000 Fax: (+61) 3 9851 4001 info@watsoniapublishing.com www.watsoniapublishing.com

# Product Information

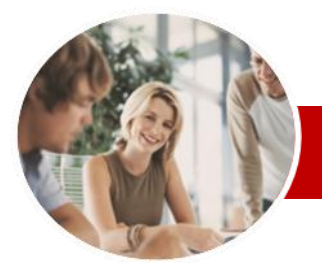

# Adobe InDesign CS6

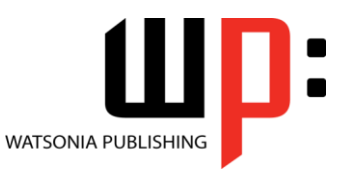

Module 1

**INFOCUS COURSEWARE**

### **Module Series**

#### ISBN: 978-1-921939-54-9 Order Code: INF539

### **Contents**

#### **InDesign Basics**

- $\checkmark$  Starting Adobe InDesign CS6
- $\checkmark$  Opening An Existing Document
- $\checkmark$  The InDesign Workspace  $\checkmark$  Understanding The InDesign Workspace
- $\checkmark$  Understanding Panels
- $\checkmark$  Displaying And Hiding Panels
- $\checkmark$  Floating And Docking Panels
- $\checkmark$  Working With Workspaces
- Creating A Custom Workspace
- $\checkmark$  Navigating A Document
- Zooming A Document
- Using Keyboard Shortcuts
- Using Shortcut Menus
- Saving And Closing A Document
- **The Tools Of InDesign**

### $\checkmark$  The Tools Panel

- $\checkmark$  Selecting Tools For Use
- Understanding Frames And
- **Shapes**
- $\checkmark$  Selecting Objects
- Creating Frames And Shapes
- $\checkmark$  Selecting Text
- Understanding Line Drawing
- Using The Line Tools
- Using The Transform Tools
- Using The Viewing Tools
- Using The Content Collector

#### **Creating InDesign Documents**

- $\checkmark$  The Document Project
- Understanding Document Presets
- $\checkmark$  Adjusting The Units Of Measure
- Creating A Document Preset
- Creating A New Document
- $\checkmark$  Saving A New Document
- Understanding Master Pages
- $\checkmark$  Working With Pages
- $\checkmark$  Creating Ruler Guides
- $\checkmark$  Setting Document Bleed And Slug
- Changing Screen Views
- Creating Master Pages
- $\checkmark$  Inserting Auto Page Numbering

47 Greenaway Street Bulleen VIC 3105 Australia

ABN 64 060 335 748

- $\checkmark$  Applying A Master Page
- $\checkmark$  Adjusting Column Guides

**AUSTRALIAN MADE** 

#### **Working With Text**

- $\checkmark$  Creating Text Frames
- $\checkmark$  Creating Text Frames
- $\checkmark$  Threading Text Frames
- $\checkmark$  Threading Text Frames
- $\checkmark$  Typing Text Into Frames
- $\checkmark$  Importing Text From Microsoft Word
- $\checkmark$  Importing Word Documents
- $\checkmark$  Editing Text In Place
- Editing Text With The Story Editor
- Using Glyphs

#### **Formatting Text**

- $\checkmark$  Applying A Typeface And Type **Style**
- Changing Font Size And Leading
- Changing The Vertical Text Alignment
- Changing The Horizontal Text **Alignment**
- $\checkmark$  Applying An Indent
- $\checkmark$  Applying A First Line Indent
- $\times$  Adjusting Kerning
- $\times$  Adjusting Tracking
- $\checkmark$  Setting Tabs
- $\checkmark$  Setting Drop Caps
- $\checkmark$  Applying Subscript Or Superscript
- $\checkmark$  Creating A Bulleted List

#### **Working With Graphics**

- Understanding File Formats
- $\checkmark$  Placing Graphics In A Document
- $\checkmark$  Placing Graphics
- 
- $\checkmark$  Making A Graphic Fit  $\checkmark$  Positioning Graphics Within A
	- Frame
- $\checkmark$  Preparing To Use Adobe Bridge
- Using Adobe Bridge To Place
- **Graphics**
- $\checkmark$  Using The Links Panel
- $\checkmark$  Placing InLine Graphics
- $\checkmark$  Copying InLine Graphics
- $\checkmark$  Embedding Graphics
- $\checkmark$  Creating A Clipping Path
- Applying Text Wrap
- $\times$  Adjusting Text Wrap
- $\checkmark$  Creating A Caption

Phone: (+61) 3 9851 4000 Fax: (+61) 3 9851 4001 info@watsoniapublishing.com www.watsoniapublishing.com

Changing Display Performance

#### **Layers**

**Colours** 

- Understanding Layers
- Understanding The Layers Panel
- Creating A Layer
- $\checkmark$  Assigning Objects To Layers  $\checkmark$  Naming Layers And Assigning Colours

 $\checkmark$  Hiding And Viewing Layers Reordering Layers **Working With Colour** Understanding Colour Creating And Adding Process

 Creating Spot Colours  $\checkmark$  Applying A Fill Colour  $\checkmark$  Applying A Stroke Colour  $\checkmark$  Creating A Tint Creating A Gradient Removing Colour **Drawing Objects** Understanding Objects Creating Objects  $\checkmark$  Modifying Objects

 Creating Objects Assignment Creating Objects Using Pathfinder

 $\checkmark$  Aligning And Distributing Objects

 $\checkmark$  Placing Graphics In An Outline **Formatting Objects** Applying Corner Effects  $\checkmark$  Applying A Drop Shadow  $\checkmark$  Applying Transparency  $\checkmark$  Applying Feathering Using The Eyedropper Tool Creating A Snippet  $\checkmark$  Inserting A Snippet

 $\checkmark$  Inserting Snippets Assignment

 $\checkmark$  Duplicating Objects Arranging Objects Grouping Objects

Creating An Outline

Product Information

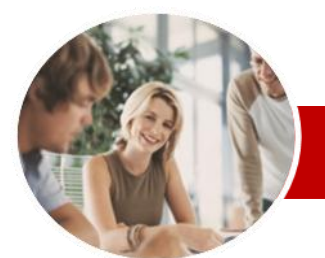

# Adobe InDesign CS6

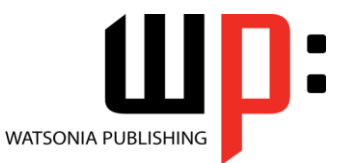

Module 1

**INFOCUS COURSEWARE**

#### **Module Series**

ISBN: 978-1-921939-54-9 Order Code: INF539

### **Working With Styles**

- Understanding Styles
- $\checkmark$  Creating Character Styles
- $\checkmark$  Applying Character Styles
- $\checkmark$  Creating Paragraph Styles
- $\checkmark$  Creating A Style From Existing Formatting
- $\checkmark$  Applying Paragraph Styles
- Applying Styles Assignment 1
- $\checkmark$  Applying Styles Assignment 2
- $\checkmark$  Editing Styles
- $\checkmark$  Creating Object Styles
- $\checkmark$  Applying Object Styles

#### **Working With Tables**

- $\checkmark$  Understanding Tables
- $\checkmark$  Creating A Table
- $\checkmark$  Selecting Tables And Table Cells
- Entering Text In A Table Cell
- $\checkmark$  Deleting A Table
- $\checkmark$  Importing A Spreadsheet Table
- $\checkmark$  Adjusting A Table
- $\checkmark$  Formatting Text In A Table
- $\checkmark$  Aligning Text In A Table
- $\checkmark$  Applying Colour To Tables

#### **Alternate Layouts**

- Understanding Alternate Layouts
- $\checkmark$  Previewing Liquid Layout
- $\checkmark$  Applying Liquid Layout Rules
- Constraining Specific Objects
- $\checkmark$  Applying Rules To Other Pages
- Creating An Alternate Layout
- $\checkmark$  Splitting The Document Window

#### **Preparing For Printing**

- $\checkmark$  Running A Preflight Check
- $\checkmark$  Printing A Document
- $\checkmark$  Defining A Print Preset
- $\checkmark$  Understanding Ink Handling Terms
- $\checkmark$  Adjusting Overprint And Trap
- Settings
- $\checkmark$  Creating A Postscript File
- Exporting To PDF
- $\checkmark$  Soft Proofing
- $\checkmark$  Packaging A Document
- **Concluding Remarks**

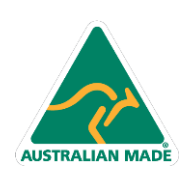

Phone: (+61) 3 9851 4000 Fax: (+61) 3 9851 4001 info@watsoniapublishing.com www.watsoniapublishing.com

## Product Information